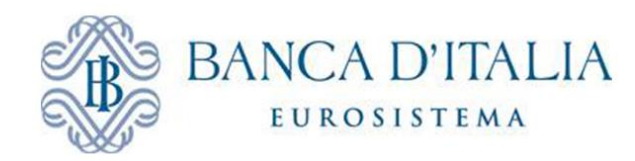

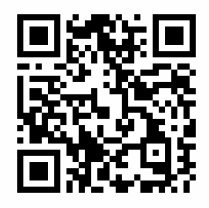

## SCARICA L'APP EVENTO BANCA D'ITALIA

## Per scaricare l'App, scannerizza il QR Code, oppure, digita il seguente link <http://inbancaditalia.powervote.com> direttamente sul browser del tuo dispositivo e segui le istruzioni:

## ……………iPhone..………….

Clicca sull'icona indicata

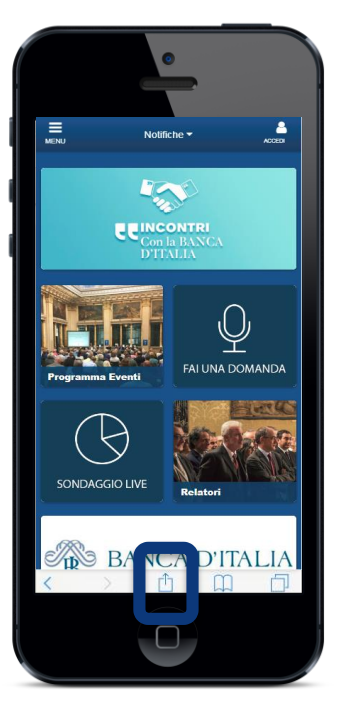

Seleziona "Aggiungi a schermata Home"

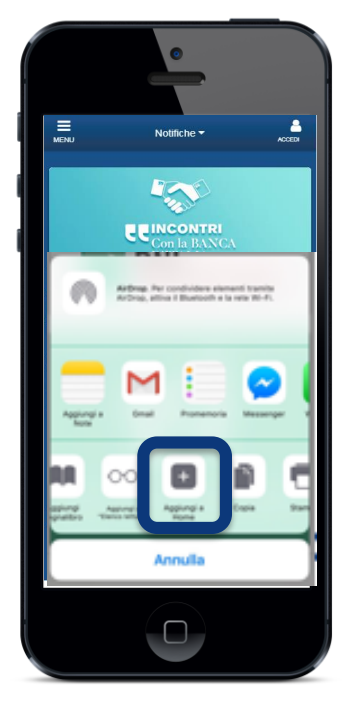

Clicca su "Ok" per confermare

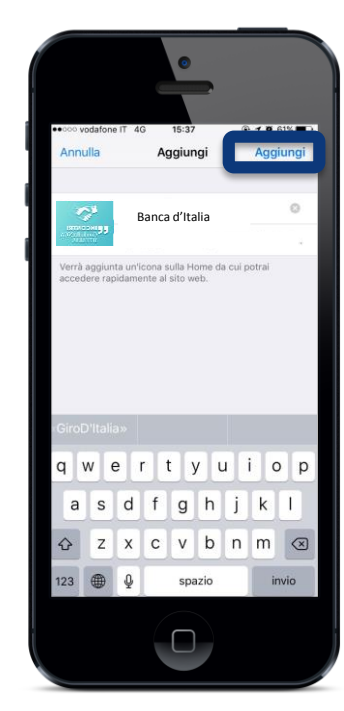

Accedi all'App dall'icona in Home

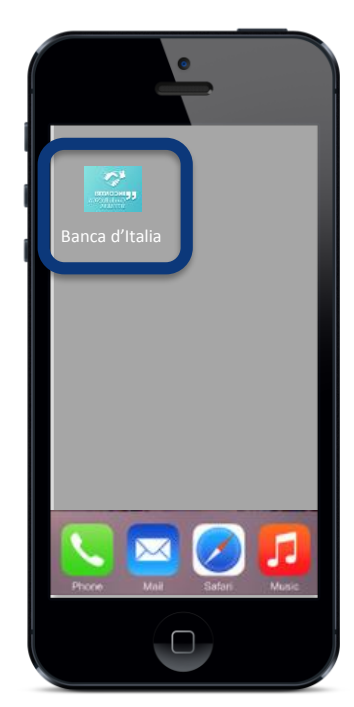

## ……………Android..………….

Clicca sull'icona indicata

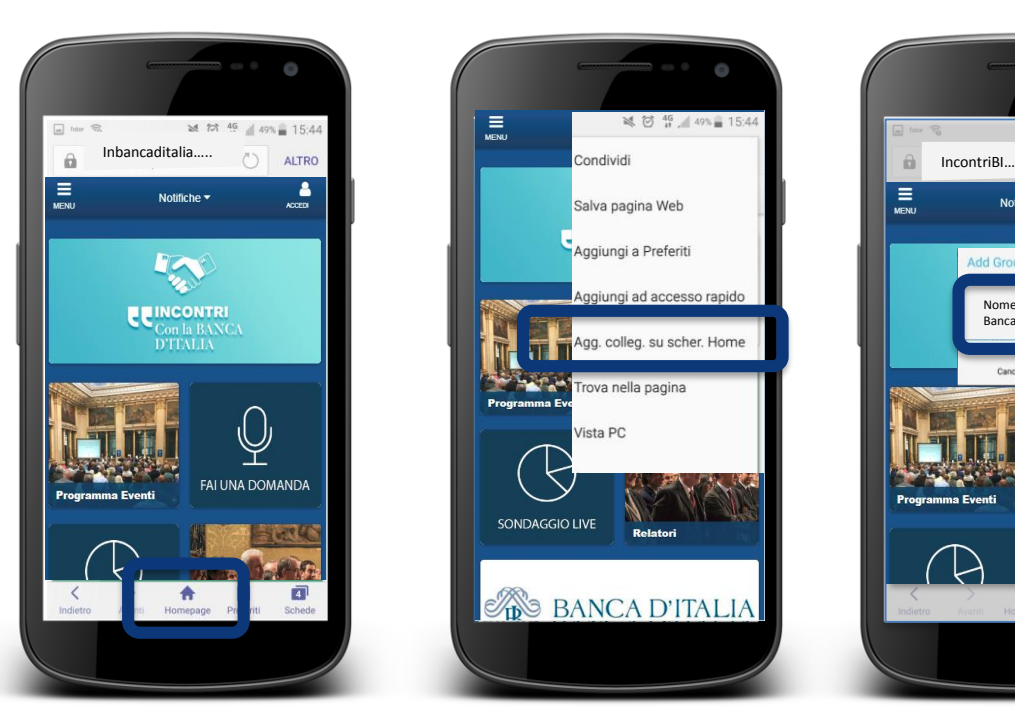

Seleziona "Aggiungi a schermata Home"

lva pagina Web

**BANCA D'ITALIA** 

Ξ

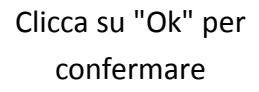

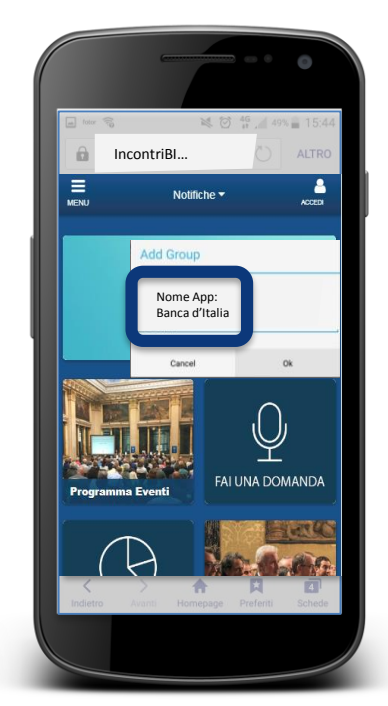

Accedi all'App dall'icona in Home

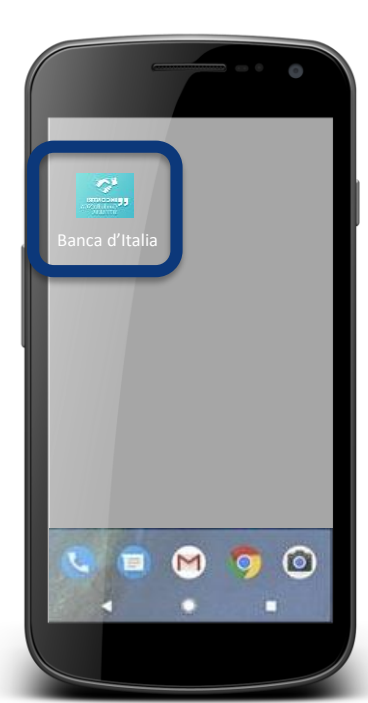